## **10 Minutes of Code - Python**<br>**CODE 2018 10 MINUTES: SKILL BUILDER 1**

 **TI-NSPIRE™ CX II WITH THE TI-INNOVATOR™ ROVER STUDENT ACTIVITY**

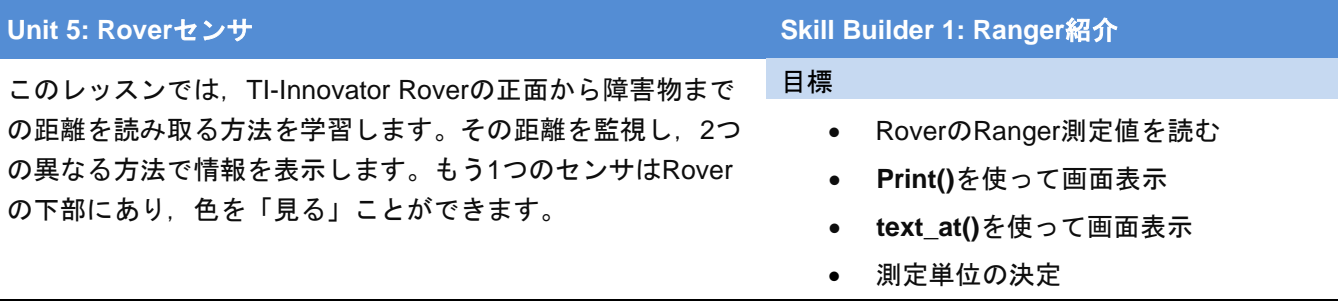

Rover前面にある2つの小さなシリンダーは,ヘッドライトではありません。 超音波距離センサです。サイレント(私たちにとって)トーンが2つのセンサの 一方から送信され,もう一方は音が障害物に当たって跳ね返ったときにエコ ーを聞き取ります。つぎに,内部ソフトウェアは音速と,エコーがセンサに 戻るのにかかる時間を使って障害物までの距離を計算します。

**D= V \* T**

それはすべてあっという間に行われます。

1. 新規のPython Rover Codingプロジェクトを開始します。このレッスンで は,便利な「**esc**を押して終了」ループを使います。

### **while get\_key() != "esc":**

### **block**

このコマンドはメニューの数か所にありますが,**Rover**コマンドを使っ ているため**menu> TI Rover> Commands**(メニュー>TI Rover>コマンド) を参照してください。

- 2. **while**ブロックに次の3つのステートメントを追加します。
	- a) Roverの前の距離を読みます。

### **dist = rv.ranger\_measurement()**

(これは,**menu > TI Rover > Inputs** (メニュー>TI Rover>入力) にあります。)

b) 画面に印刷(表示)します。

### **print("Distance= ",dist)**

c) 次の距離を読み取る前に待機します。

### **sleep(.5)**

プログラムを実行し,Roverの正面で手を近づけたり遠ざけたりしま す。Roverを壁,天井,床に向けます。表示された値に注意します。

**Note:** Roverは動きません…まだ。

使われている距離の単位(フィート,メートルなど)を指定できますか。

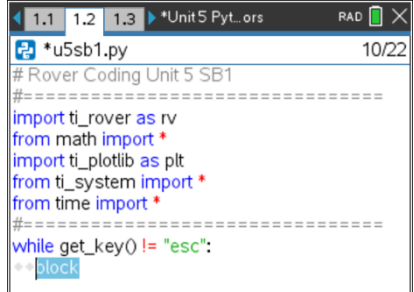

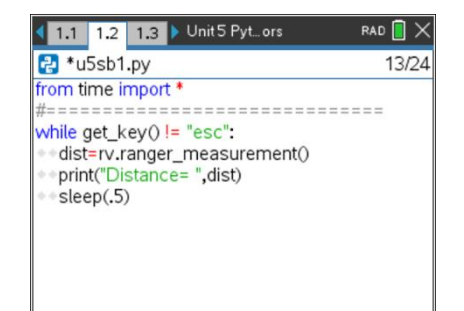

# **10 Minutes of Code - Python**<br> **EXAPPLE 2018 10 MINUTES: SKILL BUILDER 1**

### **TI-NSPIRE™ CX II WITH THE TI-INNOVATOR™ ROVER STUDENT ACTIVITY**

3. 印刷された数値を画面下にスクロールするのではなく,**ti\_plotlib**モジュー ルにある**text\_at()**関数を使うことで距離の表示を改善します。前のTI-Innovator™ Hubのレッスン(ユニット1, 2, 3)をやったことがあるなら、そ のコマンドを使っています。ただしここでは,Roverテンプレートにイン ポートされた方法のため,モジュールの(一時的な)名前を指定する必要が あります。

## **import ti\_plotlib as plt**

これには,**ti\_plotlib**モジュールにあるすべての関数の前に,別名**plt**を付け る必要があります。また,描画画面をクリアするモジュールにある**cls()**関 数を使います。

4. 次の関数を見ましょう。

**plt.cls() plt.text\_at(…)**

これらは,**menu > TI PlotLib > Draw**(メニュー>TI PlotLib>描画)にありま す。

このモジュールにある他の関数はグラフ化に使われ、次のユニットでは Rover座標を使うときに役立ちます。

5. **print()**ステートメントで**ctrl+T**を押して,**print()**ステートメントを **#comment**に変換します。

2つの**plt**関数を追加します。

**plt.cls()**

```
plt.text_at(7, str(dist), "left")
```
これらは,**menu > TI PlotLib > Draw**(メニュー>TI PlotLib>描画)にありま す。

再び,**str(dist)**について:**plt.text\_at(row, "text", "align")**関数は,引用符で囲まれたリテラル文字列(文字その もの),または文字列を含む変数のテキストのみを表示できます。distは数値を含む変数です。そのため,次の ところにある**str()**関数を使って文字列に変換する必要があります。

**menu > Built Ins > Type**(メニュー>組み込み>タイプ)

**row(**行)7は,この画面の13行の垂直中心線です。 小さい**sleep()**値を使うと,距離をより速くサンプリングできます。 これで,デジタル巻尺が作成されました。

次のレッスンでは,このことを使ってRoverが何かに衝突するのを防ぎます。

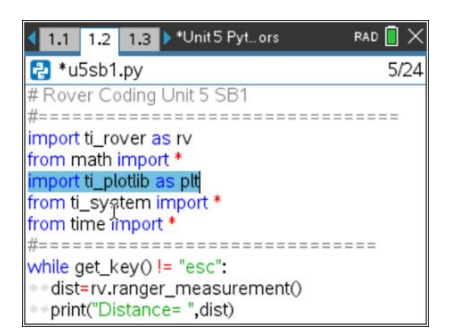

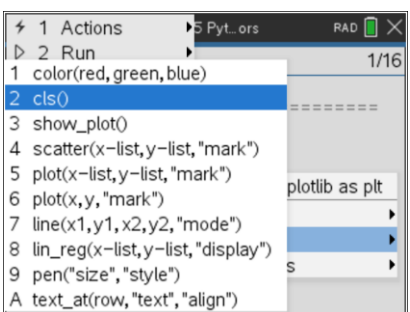

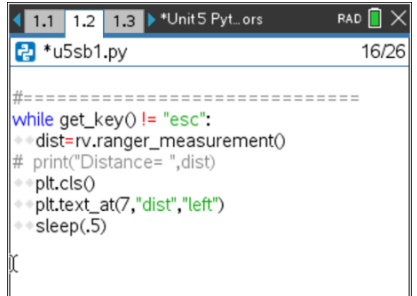